## **uRapidFlow i18n**

If you're working in multilanguage environment, and running uRapidFlow scripts from cron or command line interface, Magento might not set the correct default language before importing or exporting your profiles, and as result the files will have troubles to be imported/exported.

Add these few lines to make sure your uRapidFlow profile runs with the correct language:

## [urapidflow.php](https://unirgy.com/wiki/_export/code/urapidflow/i18n?codeblock=0)

```
<?php
// initialize Magento environment
include_once 'app/Mage.php';
Mage::app('admin')->setCurrentStore(0);
// initialize your language
Mage::app()->getLocale()->setLocale('nl_NL');
Mage::app()->getTranslator()->init('global', true);
Mage::app()->getTranslator()->init('adminhtml', true);
$helper = Mage::helper('urapidflow');
// run profile using name:
$helper->run("Import Products - nl_NL profile");
```
From: <https://unirgy.com/wiki/> - **UnirgyWiki**

Permanent link: **<https://unirgy.com/wiki/urapidflow/i18n>**

Last update: **2011/07/06 19:18**

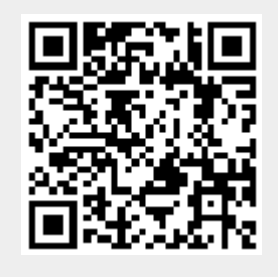